# **T** · · Mobile ·

## Getting started: Franklin T9

#### **Buttons and icons**

There is much you can do with your new device, so here is a quick glance of some basic items to get you started.

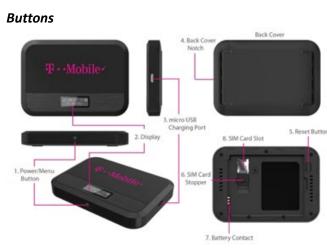

*Power/Menu Button Operation* – Turn on the T9 and Shows menu information

|   | Operations      | Actions                                                                                               |
|---|-----------------|----------------------------------------------------------------------------------------------------|
| ٢ | Turn On         | Press and hold the button for 3 seconds                                                               |
|   | Turn Off        | Press and hold the button until<br>"Goodbye" message appears                                          |
|   | Display Wake Up | When the display is off (sleep mode) the first quick press of the button wakes up the device.         |
|   | Info Display    | When the display is on, press the button<br>quickly to go through the device menu<br>and information. |

### **Device Display**

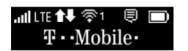

#### First time use

When you first turn on your new device, you might see a setup wizard to help get you started.

Look at the steps below to walk through the setup process. You can use your T9 as a wireless mobile hotspot to connect to a total of 8 Wi-Fi capable devices to the mobile broadband network.

#### Wi-Fi Name (SSID) and Password:

You can find your Wi-Fi Name and Password any time you need. Just press the power/menu button shortly when the display is on.

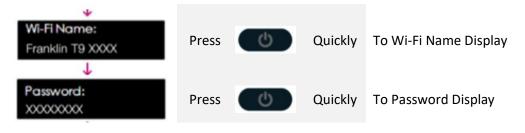

1. Power on your hotspot

Press Ouickly

- 2. Open the Wi-FI application or controls on your laptop or Wi-FI capable device that you want to connect to your T9. Then find your T9's Wi-Fi name.
- 3. Click Connect and enter the Password when prompted
- 4. Open your browser and you are good to go!